## Change your preferences

Follow this procedure to change your preferences

 $\bigcirc$  Difficulty Easy  $\bigcup$   $\bigcirc$  Duration 5 minute(s)

## **Contents**

Step 1 - Access [preferences'](#page-0-0) page Step 2 - Set your [preferences](#page-0-1)

**Comments** 

## <span id="page-0-0"></span>Step 1 - Access preferences' page

Click on the profile icon and select Preferences.

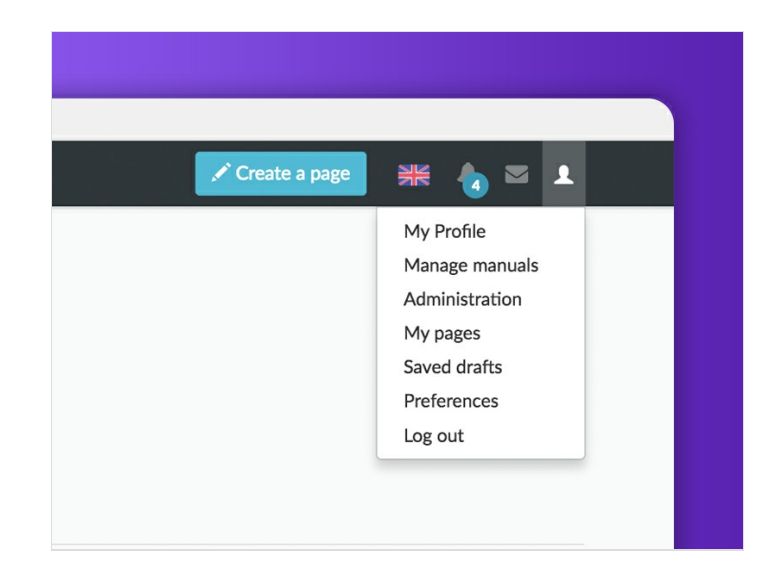

## <span id="page-0-1"></span>Step 2 - Set your preferences

Modify all what is necessary and then click on Save.

When the procedure is finished, select Restore all default settings (in all sections) at the very bottom of the page to reboot all the settings.

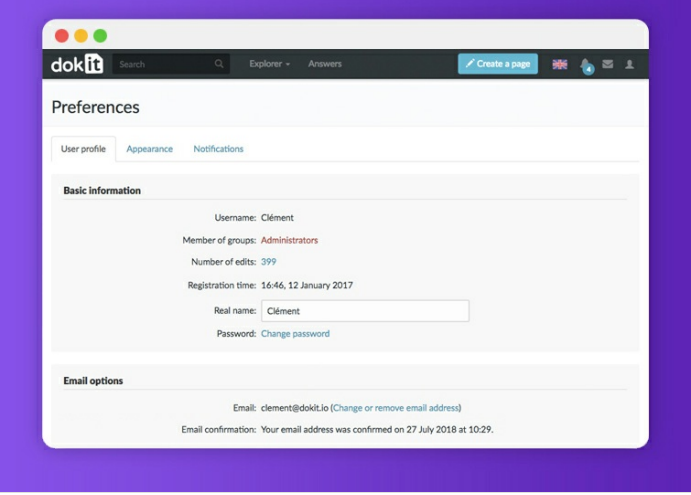